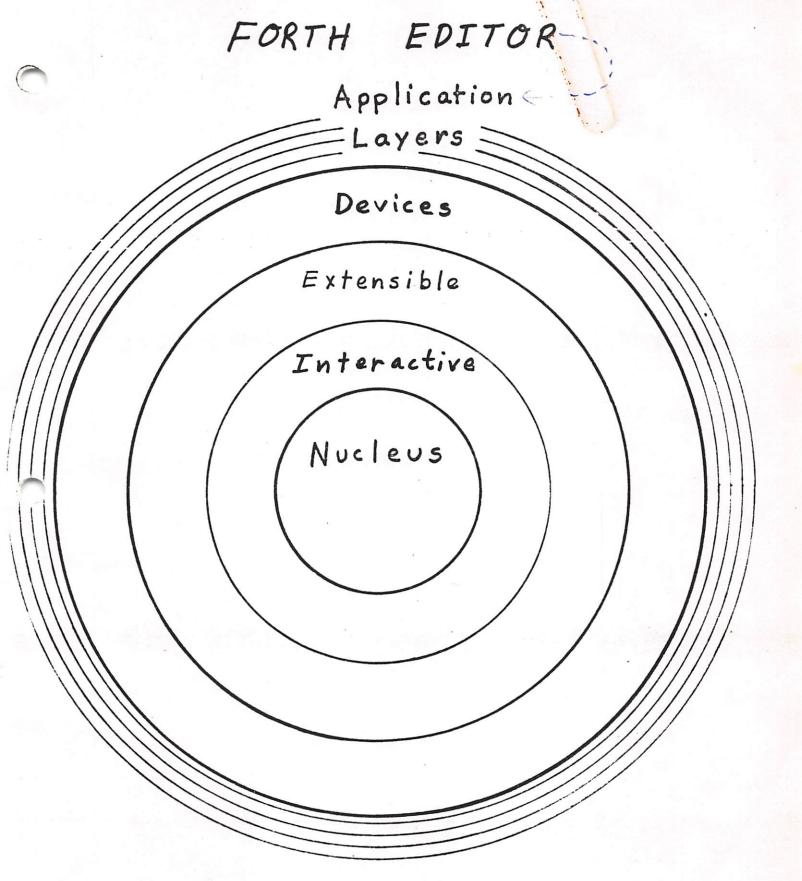

## fig FORTH Editor: Bootstrap & Extensions

HEX
: TEXT HERE C/L 1+ BLANKS WORD HERE PAD C/L 1+ CMOVE;
: LINE DUP FFF0 AND 17 ?ERROR SCR @ (LINE) DROP;
: -MOVE LINE C/L CMOVE UPDATE;
: P 1 TEXT PAD 1+ SWAP -MOVE;
DECIMAL

These words define the elementary editing command "P" which places a line of text on a screen. Blanks are significant. FORTH should respond "OK" after each line is entered. The syntax for its use is:

line-number P text-to-be-entered-on-the-line

For example, to enter line one of screen 87 type:

## 1 P FORTH DEFINITIONS HEX

and type return. FORTH should respond "OK". If you then type:

screen-number LIST

you should see that text at line number 1.

```
16 LIST
SCR # 16
   ( Screen Editor... CLEAR COPY
                    ( CLEAR screen by number-1 *)
    SCR ! 10 0 DO FORTH I EDITOR E LOOP ;
    * COPY
                ( duplicate screen-2 onto screen-1 *)
      B/SCR * UFFSET @ + SWAP B/SCR * B/SCR OVER + SWAP
         DO DUP FORTH I BLOCK 2 - ! 1+ UPDATE LOOP
 7
         DROP FLUSH ;
      EDITOR
 9 : WIPE ( 1stScr# lastScr# --- blanks range of screens )
      1+ SWAP DO FORTH I EDITOR CLEAR LOOP;
12 : RIGHT ( 1stScr# lastScr# --- )
    ( copies range of screens from DRO to DR1 )
     1+ SWAP DO FORTH I I FA + EDITOR COPY LOOP;
15
OK
17 LIST
SCR # 17
     EDITOR:
 O (
              NEW )
 1 DECIMAL
 2 : NEW
         ( line# --- replaces text from line# until null line)
            16 0 DO CR I 3 .R SPACE I OVER =
        TF QUERY 1 TEXT PAD 1+ CB
 4
           IF ( not null line ) ) I EDITOR R FORTH 1+
           ELSE
                 OB EMIT ( BS ) I SCR @ .LINE
 7
           THEN
 8
        ELSE
              I
                  SCR @ .LINE
        THEN LOOP DROP
10
11
```

```
WFR-80APR24 )
 0 ( double number support
 1 ( operates on 32 bit double numbers or two 16-bit integers )
            DROP DROP; (drop double number)
           OVER OVER; (duplicate a double number)
 5 : 2DUP
 7: 2SWAP ROT >R ROT - R>;
        ( bring second double to top of stack )
 9 ;S
10
11
12
    XXXXX
13
14
15
SCR # 149
                                            PM-WFR-80APR25 )
 0 ( String MATCH for editor
                          ( address-3, address-2, count-1 --- )
 1 : (MATCH)
               · (leave boolean matched=non-zero, nope=zero)
     -DUP IF OVER + SWAP ( neither address may be zero ! )
 3
            DO DUP C@ FORTH I C@ -
                 IF O= LEAVE ELSE 1+ THEN
            ELSE DROP 0= THEN ;
 7: MATCH (cursor address-4, bytes left-3, string address-2, )
 8 ( string count-1, --- boolean-2, cursor movement-1 )
     >R >R 2DUP R> R> 2SWAP OVER + SWAP
 9
     ( caddr-6, bleft-5, $addr-4, $len-3, caddr+bleft-2, caddr-1 )
     DO 2DUP FORTH I SWAP (MATCH)
11
      IF722DROP FORTH I SWAP - 0 SWAP 0 0 LEAVE
12
      ( caddr bleft $addr $len or else 0 offset 0 0 )
 13
       THEN LOOP 2DROP (caddr-2, bleft-1, or 0-2, offset-1)
 14
      SWAP 0= SWAP ;
 15
 0K
       MATCH finds or but curson advancement
     must step over the found string. Parameter
        reterm must be incremented by strong length.
       This patch is untested!
                       Ade Sound as in NAVTILUS A.
SCr71
```

SCR # 148

(54)

## figFORTH EDITOR CLOSSARY

#LAG --- addr n Leave address of start of current line in a disk buffer. Also leave n, the # characters following the current cursor position.

15

0

#LEAD --- addr offset Leave the address of the start of the current line and the offset to the current cursor position.

--- offset line# #LOCATE Leave the current cursor offset relative to start of line and current line#. Uses contents of R#.

of the current start and to start a lot of

Move C/L characters from addr to screen on the disk. screen# ---CLEAR

Erase the designated screen with blanks.

addr line# ---

-MOVE

H

L

P

source# dest# ---COPY Copy contents of screen from source# dest# .

D line# of current screen to PAD. Delete it by copying lower lines up one line and erase line 15.

E of current screen with blanks. line# Erase

> line of current screen to PAD. ( non destructive) Сору

line#

line# ---Insert the contents of PAD after line# of current screen. Lines below line# are moved down one line; the contents on line 15 is lost.

Relist the current screen then the current line followed by the current line number. Uses the contents of SCR .

line# --- nddr LINE line# of the current screen. Leave the address of

M n ---Move the cursor by the signed number or characters, Print the current line followed by its line number.

NEW line# ---Print the current screen down to line# . Replace lines with entered text until a null line is entered (ie, (CR) only) then print the remainder of the screen.

> line# ---Put text following P in line# of current screen. Previous contents of this line is lost.

text following the space after C at the cursor

Posin, pushing the remaining line contents to the vight (same as MVP FORTH'S I)

Extract fest following the space after X, sliding the remains of the line.

357 CONSTRUCT APPLICATION (Same as MVP PORING D) to the lift.

Note: If right and of line end of next line has a char, APPLICATION will get "sucked" into the current line end of next line has a char, the line boundary will get "sucked" into the current line the "word" overlapping the line boundary will get "sucked" into the current line and the west line will be slid to the lift (52) - R line# --- 91 Copy line at PAD to current screen at line#.

S line# --- 89
Spread lines of the current screen. line# becomes blank, the previous contents of this line is moved down one line as are lower lines. Line 15 is lost.

T line# --- 90

Make line# the current line of the current screen.

Move the cursor to the beginning of this line, copy it
to PAD, then print the line followed by its line number.

TEXT delim --- 87

Move text from TIB to PAD until delim character is encountered.

TOP 91
Move cursor to the beginning of the current screen.

WHERE

in blk# --
List the screen corresponding to blk# and type the line
where in is pointing (the contents of IN ) inside the
screen. Used after a compilation error from mass storage
(ie, a LOAD ).

;5 forces immediate termination of loading of the screen

on time o; add a screen description & date, author E.D.